Applied Information Technology And Computer Science Vol. 4 No. 1 (2023) 308-326 © Universiti Tun Hussein Onn Malaysia Publisher's Office

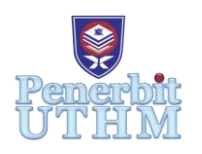

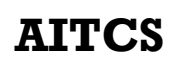

Homepage: http://publisher.uthm.edu.my/periodicals/index.php/aitcs e-ISSN :2773-5141

# **Design and Development of Ferry E-Ticketing System with QR Code based on IoT Technology**

## **Ong Yee Lin**<sup>1</sup> **, Noryusliza Abdullah**<sup>1</sup>\*

<sup>1</sup>Fakulti Sains Komputer dan Teknologi Maklumat, Universiti Tun Hussein Onn Malaysia, Parit Raja, Batu Pahat, 86400, MALAYSIA

\*Corresponding Author Designation

DOI: https://doi.org/10.30880/aitcs.2023.04.01.019 Received 30 August 2022; Accepted 26 September 2022; Available online 30 June 2023

**Abstract**: The objective of developing an IoT-based ferry e-ticketing system with QR is to digitalize a public transportation company's ticket selling business by reducing the time spent purchasing, and attempting to reduce human errors. This system is critical to improving topline performance at Bahtera Ferry Services Sdn. Bhd. Using this technology, passengers can obtain real-time ticket information by visiting the company's website rather than contacting customer service. It makes things easier for customers while also saving the company money on making the call and printing all of the tickets on a single sheet of paper. The e-ticket will be generated instantly and emailed to the user after purchase. This system also includes a management system extension that makes it easier to manage all ticket, vessel, and website information. A computerised system, when compared to manual labour, may improve job efficiency by eliminating redundant effort. On the contrary, there are numerous public transportation ticketing solutions available today, but their services are unable to connect with the back-end database server to provide passengers with on-time verification and validation during the boarding session. This project is equipped with Arduino controller and IoT technology, allowing the use of a QR code scanner to retrieve a passenger's e-ticketing boarding details and validation in a split second using the Arduino controller linking with the back-end phpMyAdmin database to verify a passenger's boarding particulars and details. In a nutshell, the Eclipse PHP IDE and phpMyAdmin as the web server and database server were used to create this web-based ferry ticketing system as an intermediate level ticketing and boarding system.

**Keywords**: E-Ticket, IoT, QR Code, Ferry, Ticket

## **1. Introduction**

Tourism is one of the world's leading players, contributing more than USD 7.6 trillion to the global economy in 2017 (Biddulph & Scheyvens, 2018). A ferry vessel is a passenger vessel that transports passengers, automobiles, and other cargo from one ferry marine terminal to another (K.Talley, 2021). Ferries transport passengers over rivers, straits, and longer sea trips of up to 24 hours. The increasing economy goes hand in hand with the increased use of ferries for passenger transportation (Yuzri, 2021). The ticketing process is an essential element of this ferry transportation. This project aims to develop an Internet of Things (IoT) based ferry electronic ticketing system with Quick Response (QR) code for Bahtera Ferry Services Sdn. Bhd. Bahtera Ferry Services Sdn. Bhd. exclusively offers walk-in and telephone services, including selling, booking, and cancelling tickets. All of the workloads in this business are done by hand, such as recording pre-booking tickets, passenger information, and vessel details.

Bahtera Ferry Services Sdn. Bhd. has faced several problems. Firstly, bookings are challenging to do (Zameer & Logeswaran, 2020). This issue arises when the lines are long, which is common during rush hour. According to Miniwatts Marketing Group (2021), automatic check-in is preferred by more than 62% of passengers. Secondly, all work is done manually, which might cause fatalities. For example, there have been numerous reports of passenger ferry overloading problems that occurred in Malaysia. Such an event would result in inadequate stability owing to overloading, resulting in the boat's incapacity to withstand the strong winds and waves to which it was exposed as one of the factors leading to the tragedy (Serap, Jabai, Kamu, Hassan, & Adam, 2017). Thirdly, a larger workforce. The more labor-intensive the process is, the more significant the workforce needs become. Fourthly, According to Intelligent Transport (2021), digitalization may save ticketing expenses by up to 85% as the need for paper tickets, ink, and ticket vending machines is no longer required. Fifthly, fare evasion and ticket forgery in public transport.

Based on the problem statement, an IoT-based ferry ticketing system with QR code is essential to be developed to digitalize the selling of tickets by reducing the time for purchasing and checking tickets and minimising human errors. Three objectives have been set to achieve the aim of this study, which are:

- 1. To analyse and design an IoT-based ferry e-ticketing system with QR code to increase company efficiency
- 2. To develop an efficient platform for users to get ferry ticket information in real-time.
- 3. To test and evaluate the performance of an IoT-based ferry e-ticketing system with QR code.

On the other hand, this system is targeted at people who travel by ferry and for Bahtera Ferry Services Sdn. Bhd. This system includes two types of users: customers, and administrators. Besides, this system includes six modules as shown i[n Table 1.](#page-1-0)

<span id="page-1-0"></span>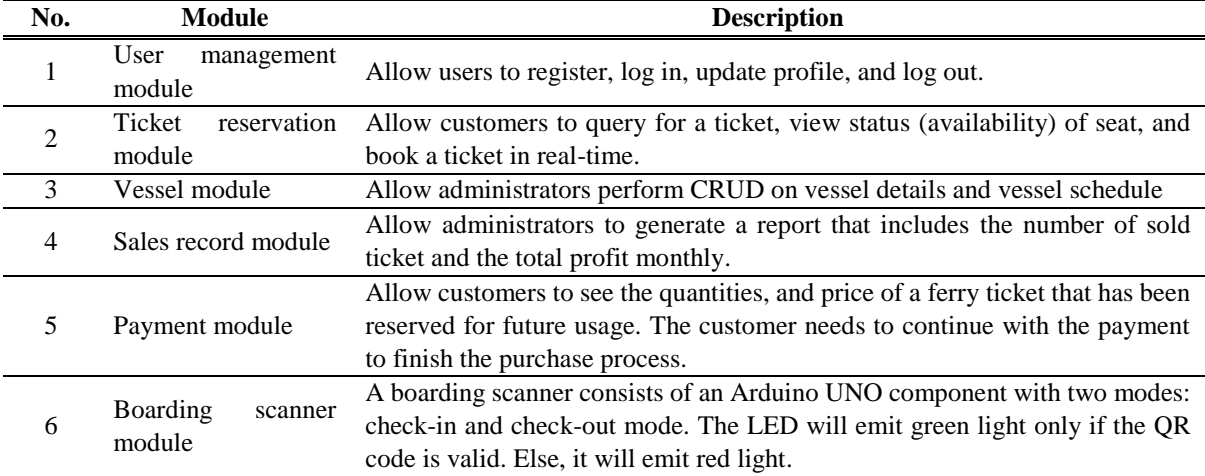

#### **Table 1: Modules of the proposed system**

#### **2. Related Work**

2.1 IoT Based Ferry e-Ticketing System with QR

The proposed system, named "IoT Based Ferry e-Ticketing System with QR Code," is a web-based PHP system that provides users/passengers with a more convenient and sophisticated All-In-One ferry system. The system is ideal for island travelers who wish to travel by ferry. The user or passenger would simply log in to their account on the ferry e-ticketing website and buy the ferry ticket directly. The eticket with the QR code attached will be sent to their mailbox immediately. After that, the user/passenger can proceed to the boarding stage. There is a boarding gate equipped with a QR code sensor at the ferry terminal that allows users/passengers to get on board the ferry without a glitch. The QR code will be detected by the back-end database/administrator system automatically. In the meantime, after matching with the database, the QR code is verified, and the boarding gate equipped with an IoT sensor and light emitting diode (LED) light indicator (Green colors light up) will open up to let the authorized passenger or user go through. On the contrary, the QR code scanned will be rejected and the IoT sensor and the LED light indicator on the boarding gate will not open and light up in red, respectively. This is to ensure that the validation process of the user/passenger is up to date.

## 2.2 Comparison Between the Existing System and the Proposed System

A comparison table is displayed and compared between the existing system and the proposed system based on their specific features. The chosen existing system are the Langkawi Ferry Line, Keretapi Tanah Melayu Berhad (KTMB), and redBus. The comparison is diagnosed and verified by different aspects as shown in [Table 2.](#page-2-0)

<span id="page-2-0"></span>

| <b>Categories</b> | <b>Feature</b>            | Langkawi<br><b>Ferry Line</b> | <b>KTMB</b> | redBus   | <b>Proposed</b><br><b>System</b> |
|-------------------|---------------------------|-------------------------------|-------------|----------|----------------------------------|
|                   | Android-based             |                               |             |          | $\times$                         |
| Operating         | IOS-based                 |                               |             |          | ×                                |
| System            | Web-based                 |                               |             |          |                                  |
| User              | Clear navigation          | X                             |             |          |                                  |
| Experience        | Simple interface          |                               |             | ×        |                                  |
| Design (UX)       | Attractive user interface |                               |             |          |                                  |
|                   | Navigation elements       | ×                             |             |          |                                  |
| User Interface    | Concise content           | ×                             |             | ×        |                                  |
| Design (UI)       | Advertisement free        |                               | ×           |          |                                  |
|                   | User manual               | $\times$                      | X           | X        |                                  |
|                   | Query                     |                               |             |          |                                  |
|                   | Modify                    |                               |             |          |                                  |
|                   | <b>Status</b>             |                               |             |          |                                  |
| <b>Functions</b>  | Payment                   |                               |             |          |                                  |
|                   | <b>Seat Selection</b>     |                               |             |          |                                  |
|                   | Cancellation              |                               |             |          |                                  |
|                   | Mail                      |                               |             |          |                                  |
|                   | QR code                   | X                             |             | $\times$ |                                  |
|                   | LED indicator             | ×                             | x           | $\times$ |                                  |
| IoT               | E-ticketing system        |                               |             | $\times$ |                                  |
|                   | Validation process        |                               |             | ×        |                                  |
|                   | Involve manpower          |                               | ×           |          |                                  |

**Table 2: Comparison of the existing system with the proposed system**

## **3. Methodology/Framework**

A suitable model is chosen to ensure all the progress in completing this project is smooth and completed on time. The chosen model is Prototype Model.

## 3.1 Prototype Model

The underlying approach and logic are referred to as the methodology. It is necessary to examine and understand the research techniques that are commonly used in the area and the theories or ideas that drive them to choose the most appropriate approach for the aims. This approach offers certain advantages, such as minimising the amount of time and effort required to build the final system since the final method is introduced after all of the needs have been identified, and there is less danger that the final plan would be incorrect (Notepub, 2021). Involving more users in the prototyping process allows them to better understand and connect with the prototype, as well as offer more thorough and full critiques of the prototype. In order to determine which functionalities are missing in the system, this information will be useful[. Figure 1](#page-3-0) shows the prototyping process modelling.

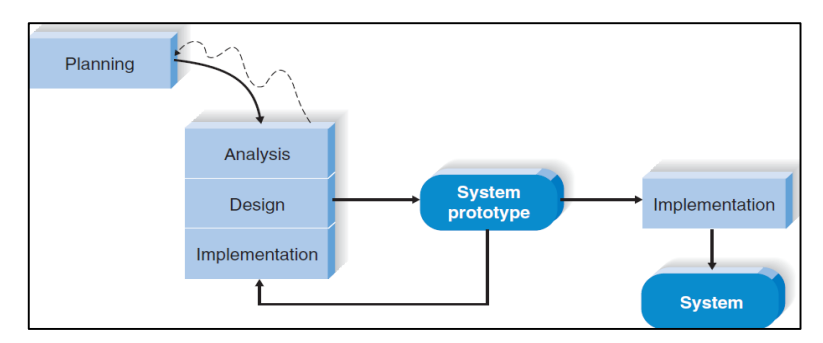

**Figure 1: The Prototyping Process Model (Dennis, Wixom, & Roth, 2012)**

## <span id="page-3-0"></span>3.2 System development workflow

The process of system development summarises all the main phases of prototyping, which includes planning, design, development, implementation, and testing. Each phase has its own activities to achieve deliverables. [Table 3](#page-3-1) illustrates the workflow for the development of the proposed system.

<span id="page-3-1"></span>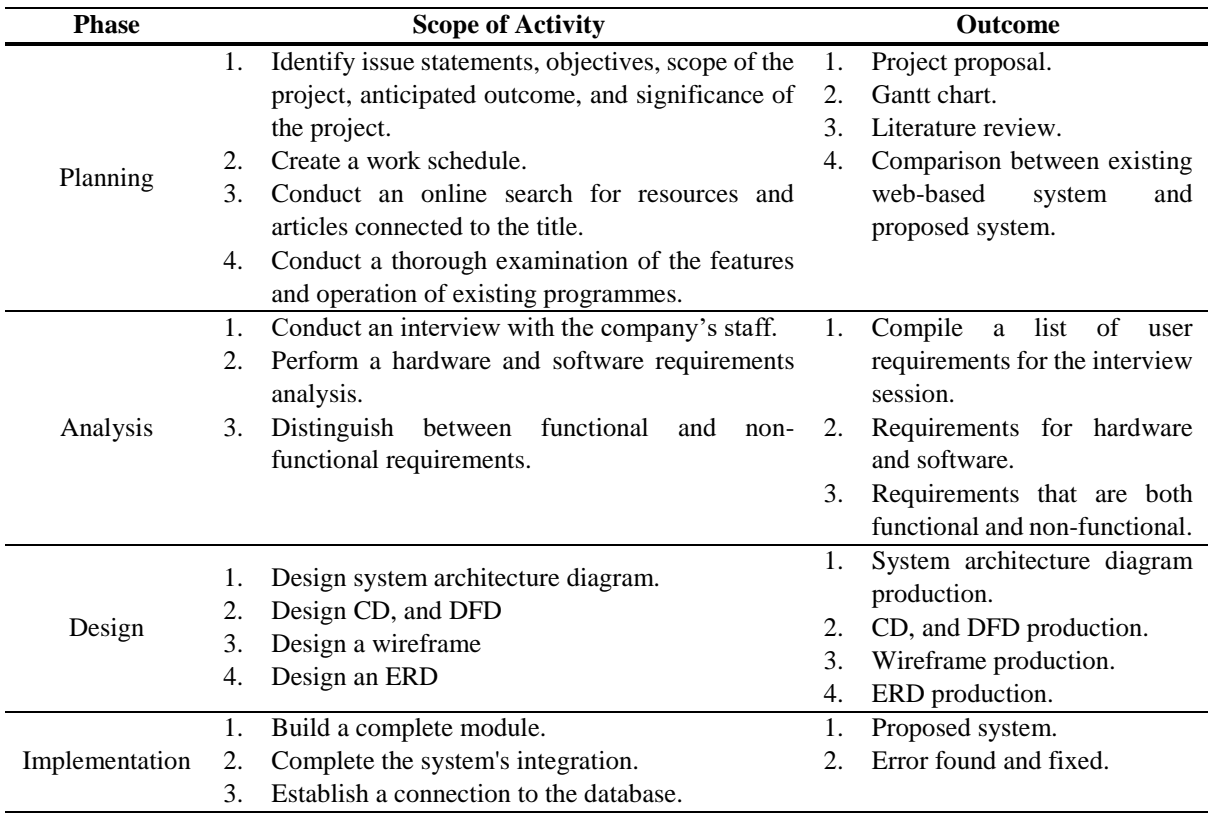

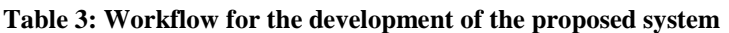

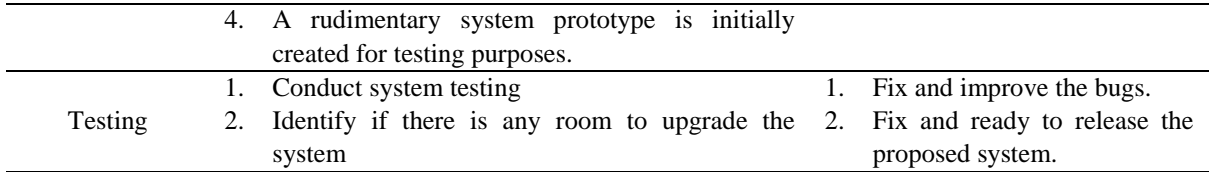

### **4. Results and Discussion**

The results and discussion section presents data and analysis of the study. It includes system architecture diagrams, CD, DFD, and ERD. Next, the test plan of the system is explored and categorised by module.

#### 4.1 System architecture diagram

An architecture diagram is a kind of system diagram that is used to abstract the general structure of a software system and to build constraints, relationships, and boundaries between components. It provides a full view of the software system's evolution plan's physical deployment (Freeman, 2021). The system architecture design of the proposed system is shown in [Figure 2.](#page-4-0) It consists of user, administrator, user interface (web-based), register, login, user management, ticket reservation, ticket history, payment, ticket receipt with QR code, vessel management, QR code generator, email notification, scan QR code, QR code reader with gate barrier, LED, and database.

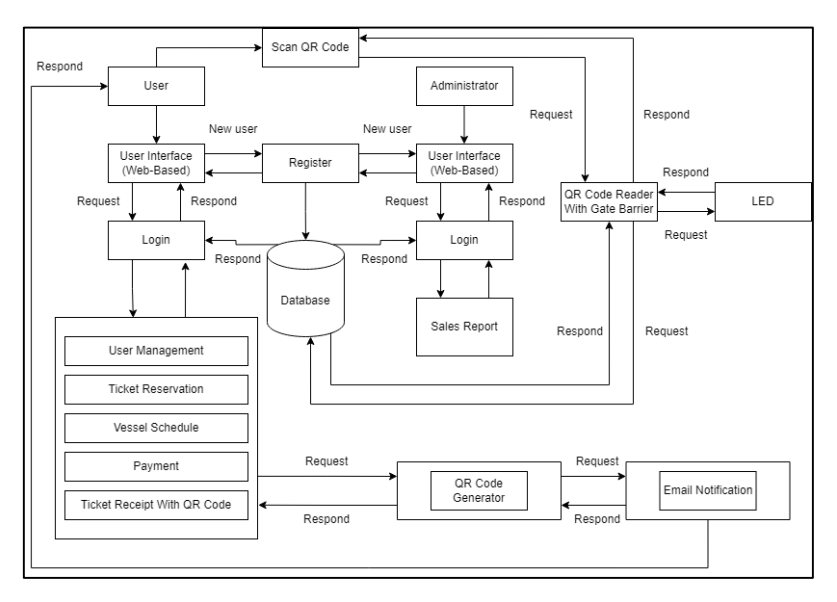

**Figure 2: System architecture of the proposed system**

### <span id="page-4-0"></span>4.2 System Design

System design includes CD and DFD. A CD is a diagram that represents the entire system. The purpose of this diagram is to show the expected inputs and outputs from the system. [Figure 3](#page-5-0) illustrates the CD of the proposed system. While DFD shows the way information flows via a process or system. It is used to explain the flow of data across the proposed system. [Figure 4](#page-5-1) depicts the DFD level 0 of the proposed system.

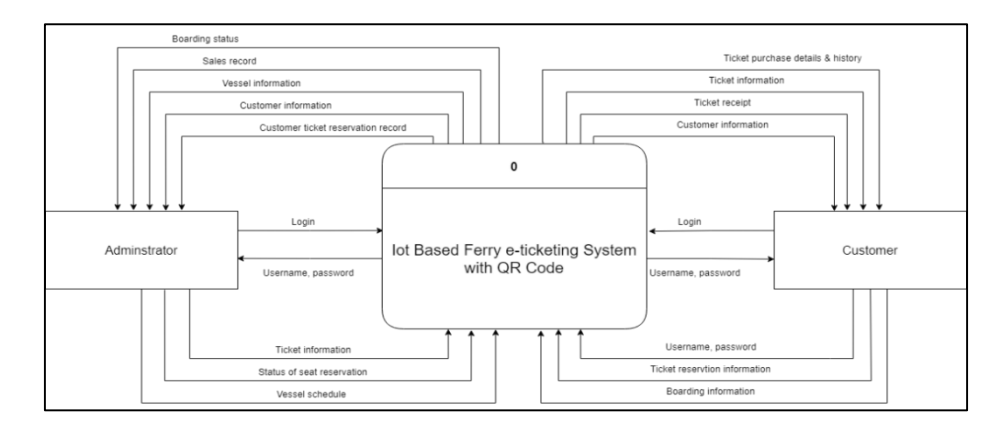

**Figure 3: CD of the proposed system**

<span id="page-5-0"></span>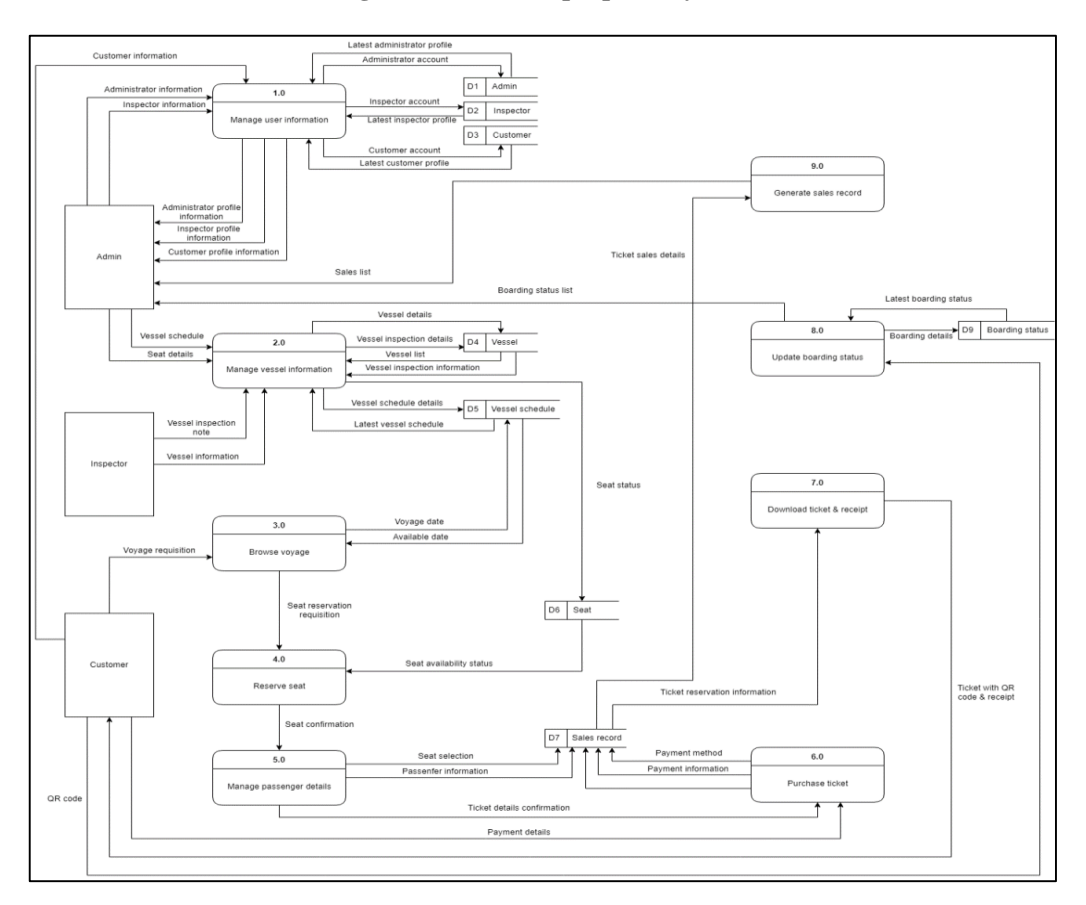

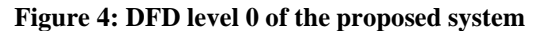

#### <span id="page-5-1"></span>4.3 System Requirement Analysis Database design

The system analysis is to have full and detailed knowledge of the system requirement. Requirement analysis is a method in determining user requirements for an application to be developed or updated. It involves analysing, documenting, validating, and handling software or system requirements (NY, 2020). The functional and non-functional requirements of the proposed system are specified and presented in-depth at this stage. [Table 4](#page-6-0) shows the functional requirements of the proposed system. [Table 6](#page-6-1) depicts the non-functional requirements of the proposed system.

<span id="page-6-0"></span>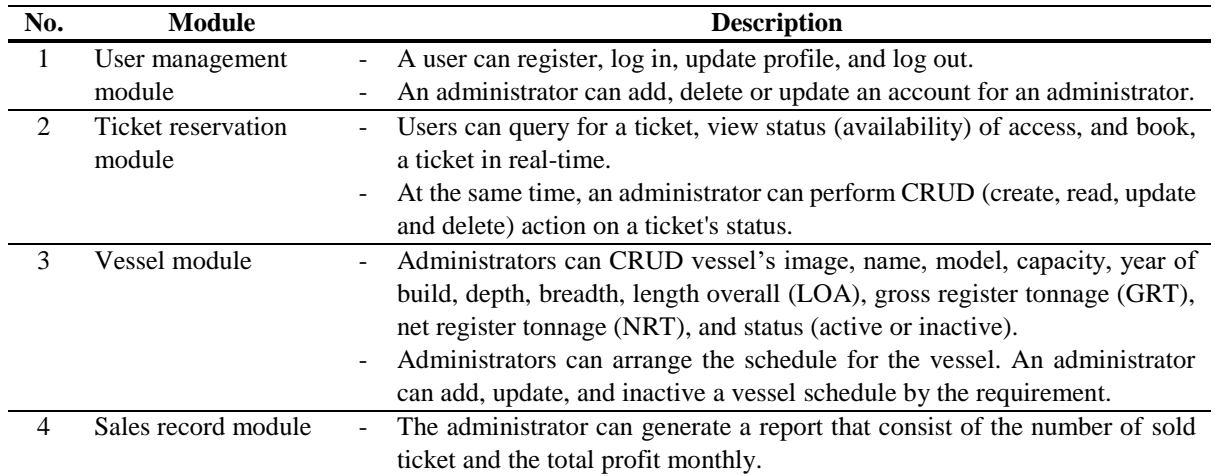

#### **Table 4: Functional requirements of the proposed system**

#### **Table 5: Functional requirements of the proposed system (continue)**

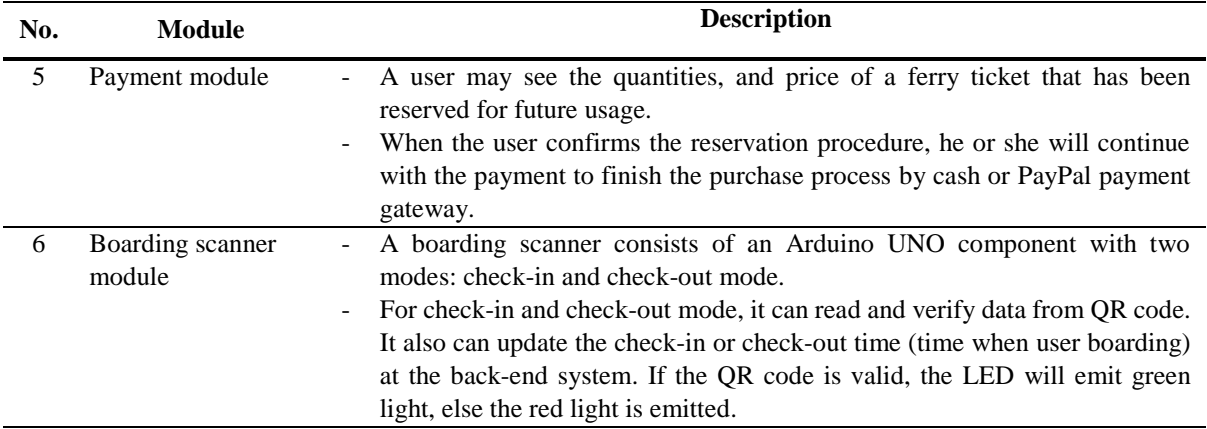

#### **Table 6: Non-functional requirements of the proposed system**

<span id="page-6-1"></span>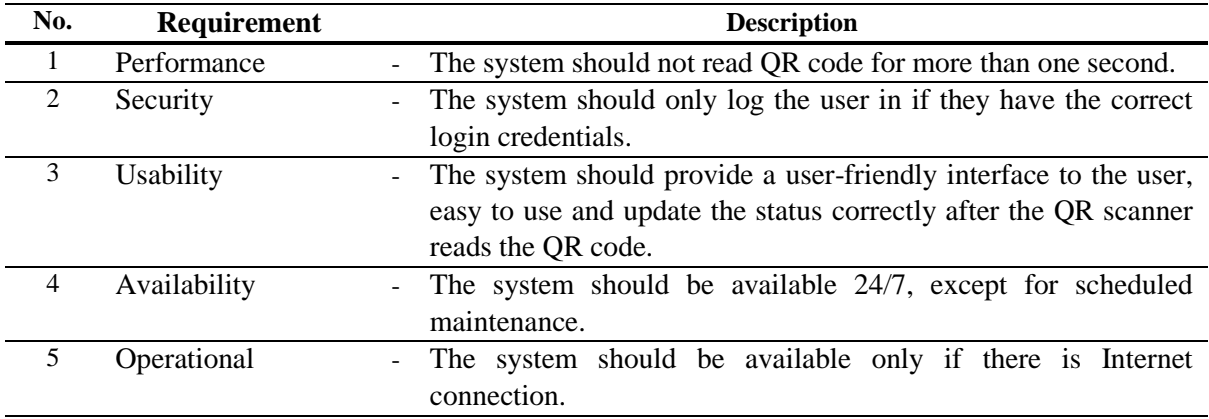

## 4.4 Database design

Database design is a collection of techniques that facilitate the design, construction, execution, and maintenance of organizational data management systems. An ERD depicts the relationships between entity sets stored in a database. In this sense, an entity is an object, a data component. [Figure 5](#page-7-0) depicts the ERD of the proposed system.

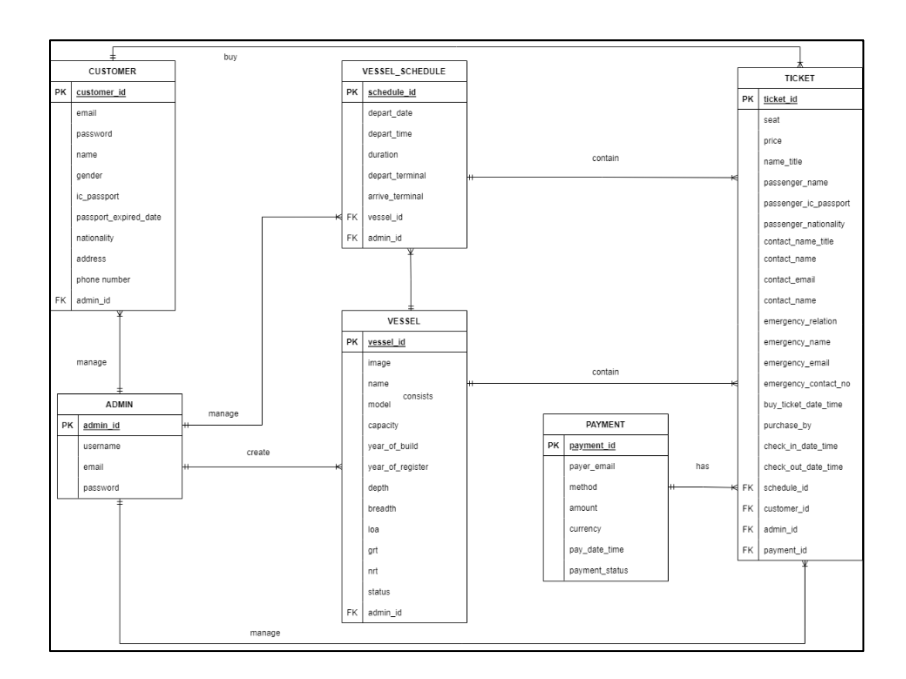

**Figure 5: ERD of the proposed system**

## <span id="page-7-0"></span>**5. Implementation and Testing**

The implementation process guarantees that the web application under development meets the established criteria, while the testing step ensures that the web application is free of errors.

## 5.1 Implementation

The IoT Based Ferry e-Ticketing System with QR Code is a web-based system constructed with PHP, HTML, CSS, and JavaScript programming languages. The proposed system, which includes fully defined security and verification methods, is configured using an Arduino Uno, QR Code scanner and MySQL database. The database and web server will be hosted on the phpMyAdmin database server. When passengers on-board the ferry for their journey, an LED indicator will be used in conjunction with the IoT sensor to begin the validation process. [Figure 6](#page-8-0) shows the customer registration user interface while [Figure 7](#page-8-1) shows the code segment for the customer registration process. Furthermore, [Figure 10](#page-9-0) depicts the administrator login user interface while [Figure 11](#page-10-0) depicts the code segment for administrator login process.

#### Ong & Abdullah, Applied Information Technology and Computer Science Vol. 4 No. 1 (2023) p. 308-326

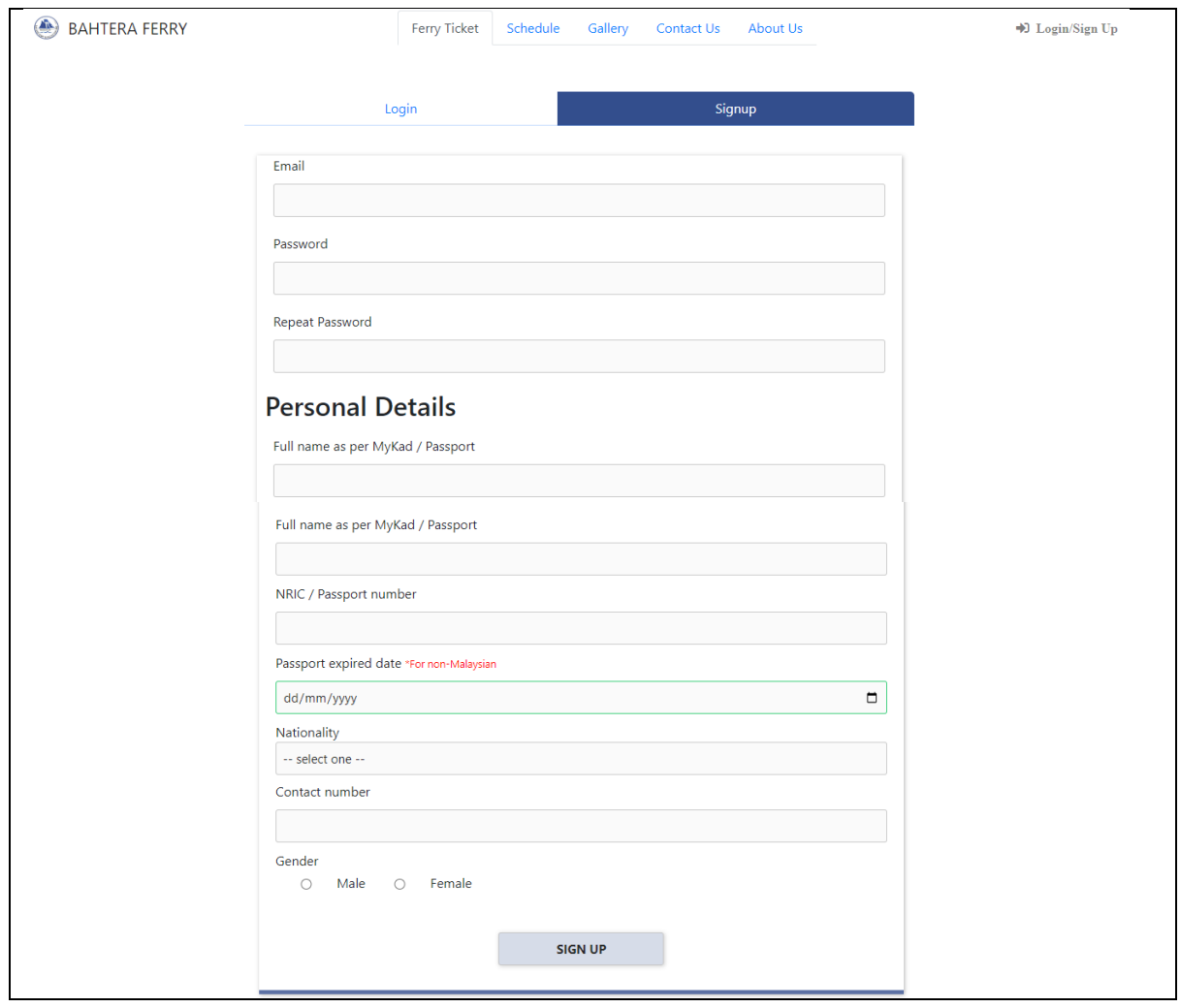

## **Figure 6: Customer Registration Interface**

<span id="page-8-0"></span>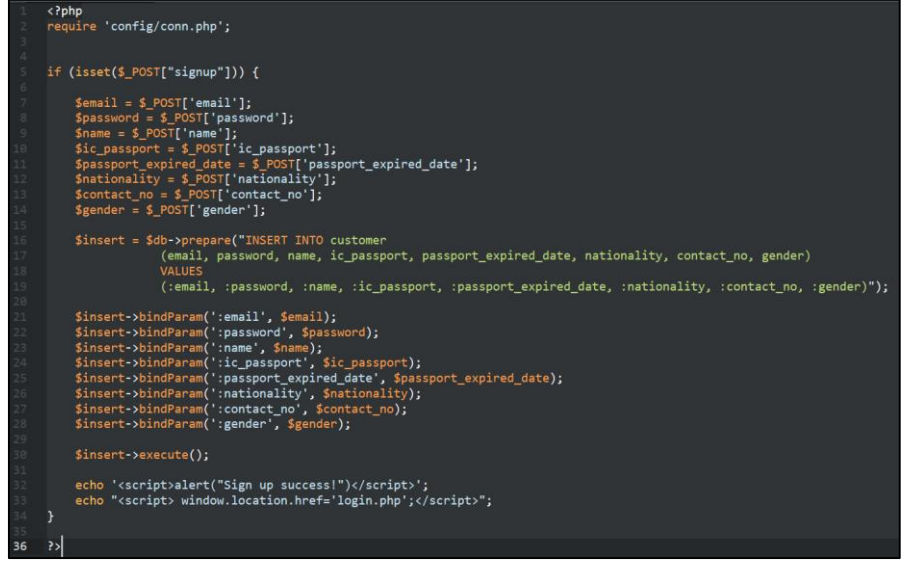

<span id="page-8-1"></span>**Figure 7: Code Segment for Customer Registration Process**

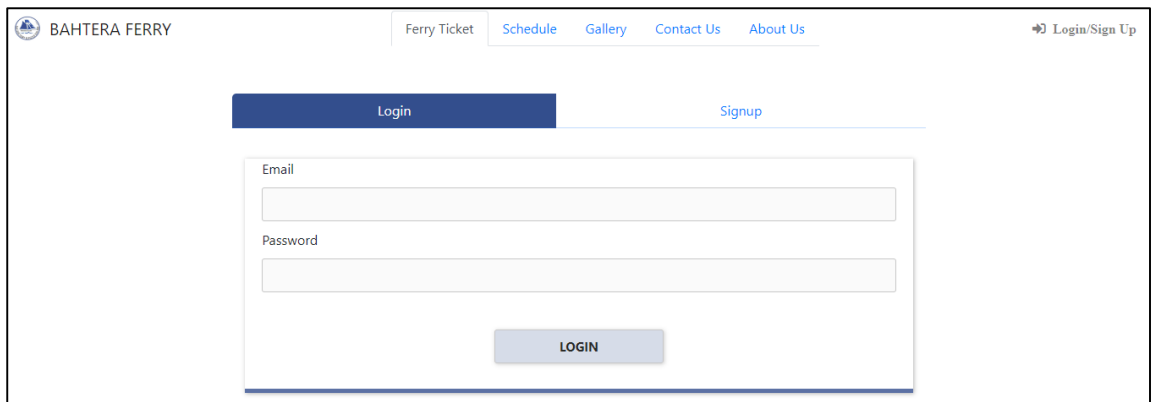

**Figure 8: Customer Login** 

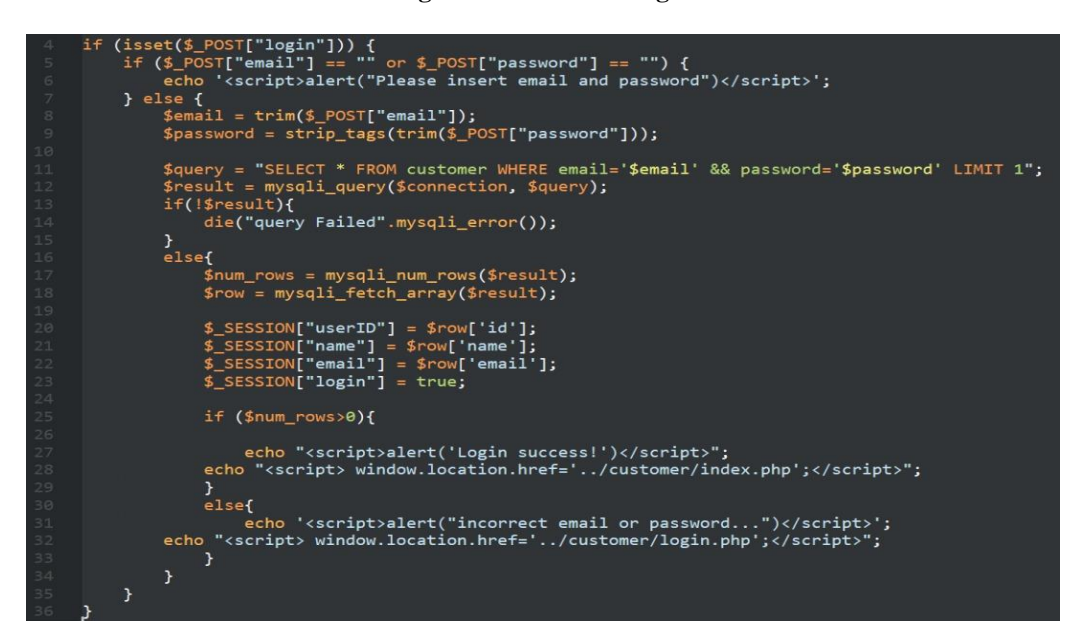

**Figure 9: Code Segment for Customer Login Process**

In addition, the login user interface for the web system application is shown in [Figure 10.](#page-9-0) The administrator will use their email and password assigned by Super Admin 1 to log into the web system. [Figure 11](#page-10-0) depicts the code section for the administrator login process.

<span id="page-9-0"></span>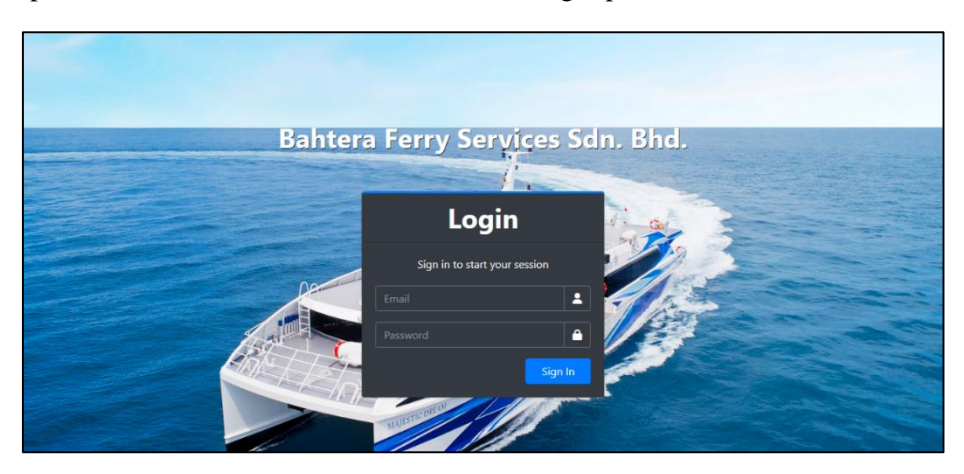

**Figure 10: Administrator Login User Interface**

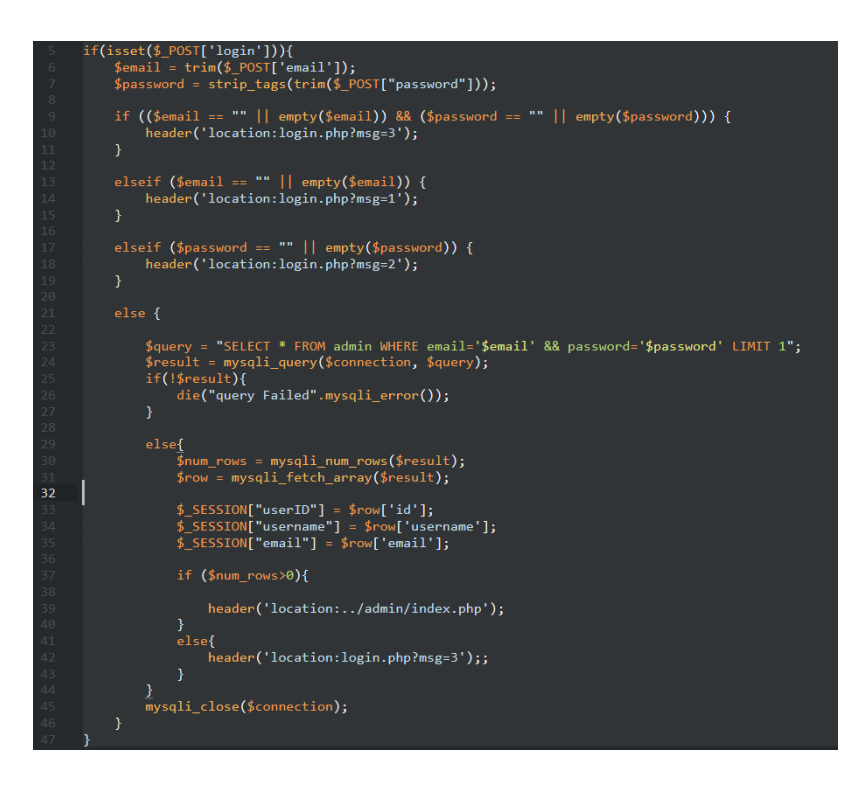

**Figure 11: Code segment for administrator login process**

<span id="page-10-0"></span>Ticket reservation module is for users (administrator or customer) to query for a ticket, view status (availability) of access, book, or cancel a ticket in real-time. At the same time, an administrator can perform CRUD (create, read, update and delete) action on a ticket's status. [Figure 12](#page-10-1) shows the ticket reservation reservation module while

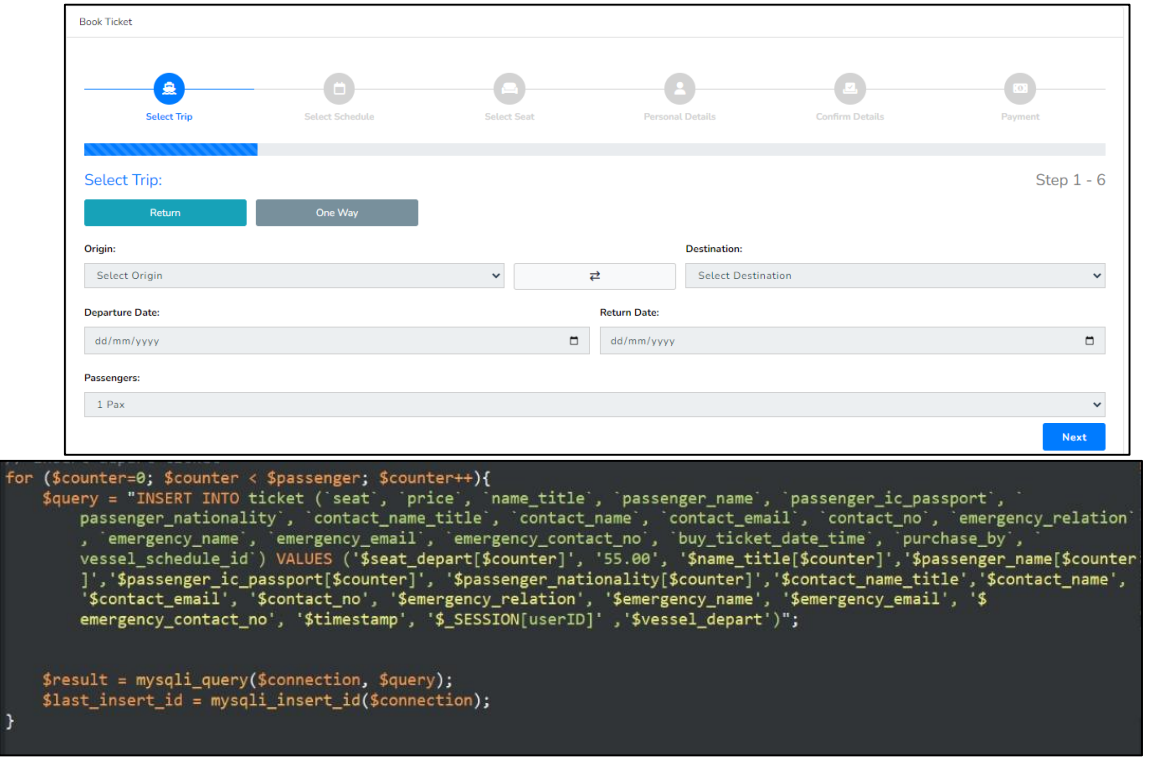

<span id="page-10-1"></span>[Figure](#page-11-0) 13 illustrates the code segment for user query tickets.

**Figure 12: Ticket reservation module**

<span id="page-11-0"></span>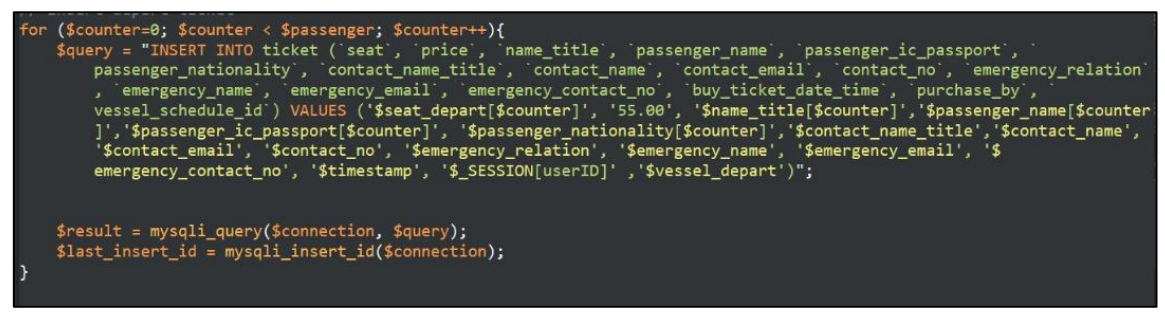

**Figure 13: Code segment for ticket reservation query**

According to [Figure 14,](#page-11-1) customers will receive e-ticket with QR Code via email filled in the ticket reservation module. [Figure 15](#page-11-2) depicts the E-ticket PDF with passenger's details, seat number, origin/destination, and boarding time. [Figure 16](#page-12-0) illustrates the code segment for generating pdf and eticket with QR Code.

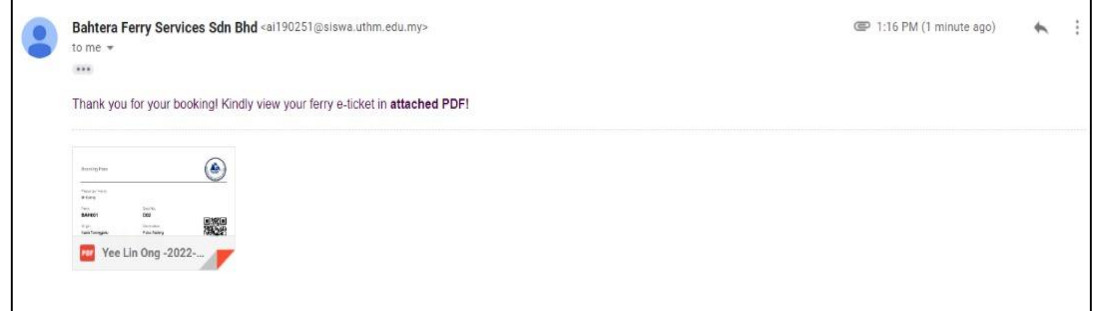

**Figure 14: E-ticket with QR code via email**

<span id="page-11-1"></span>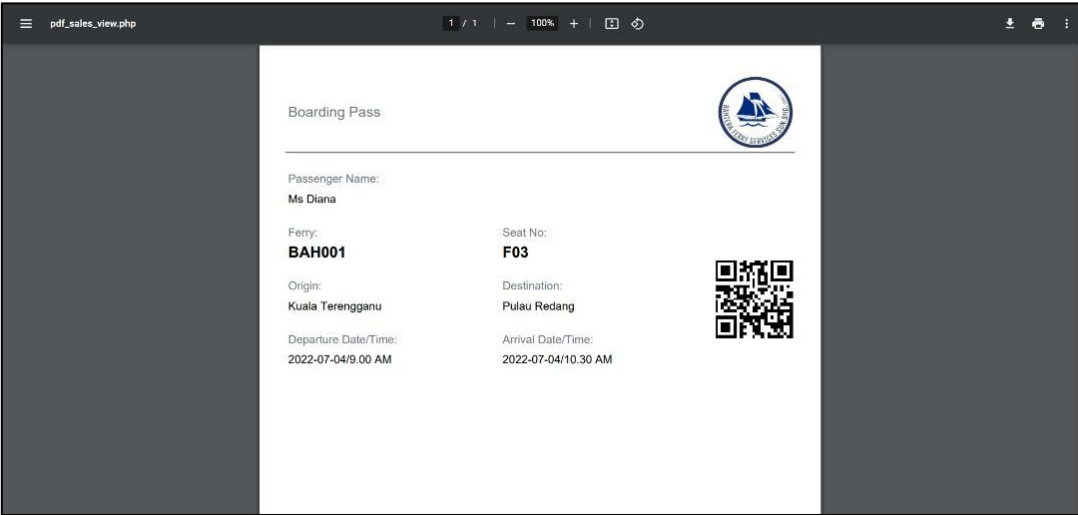

<span id="page-11-2"></span>**Figure 15: E-ticket PDF**

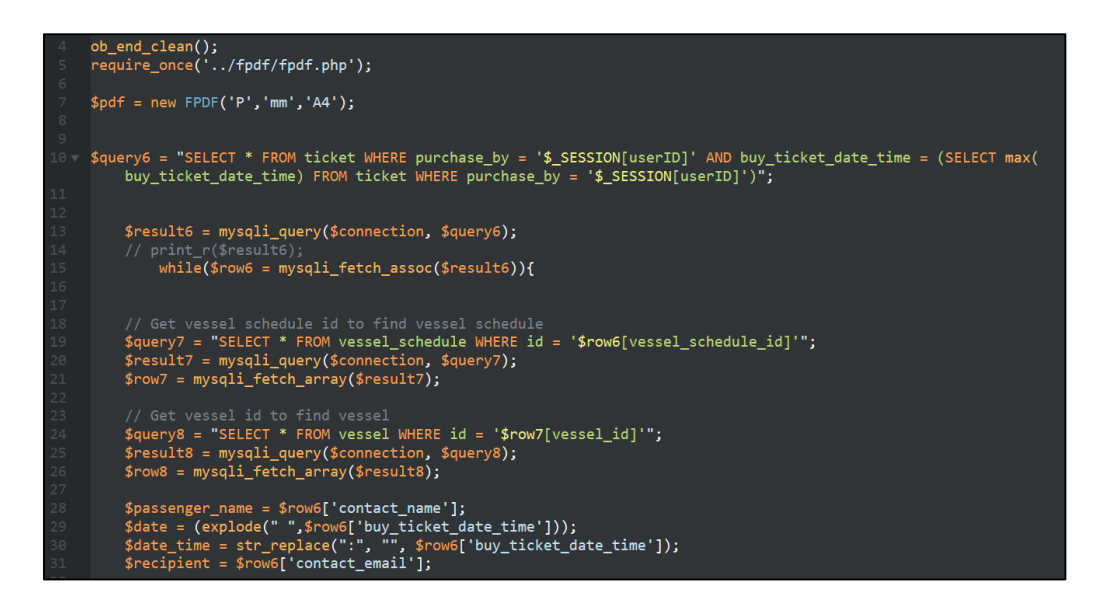

**Figure 16: Code segment for generate pdf and e-ticket with QR Code**

<span id="page-12-0"></span>[Figure 17](#page-12-1) shows the dashboard page for administrator. [Figure 19](#page-13-0) illustrates the user management module, and [Figure 18](#page-13-1) portrays the vessel module.

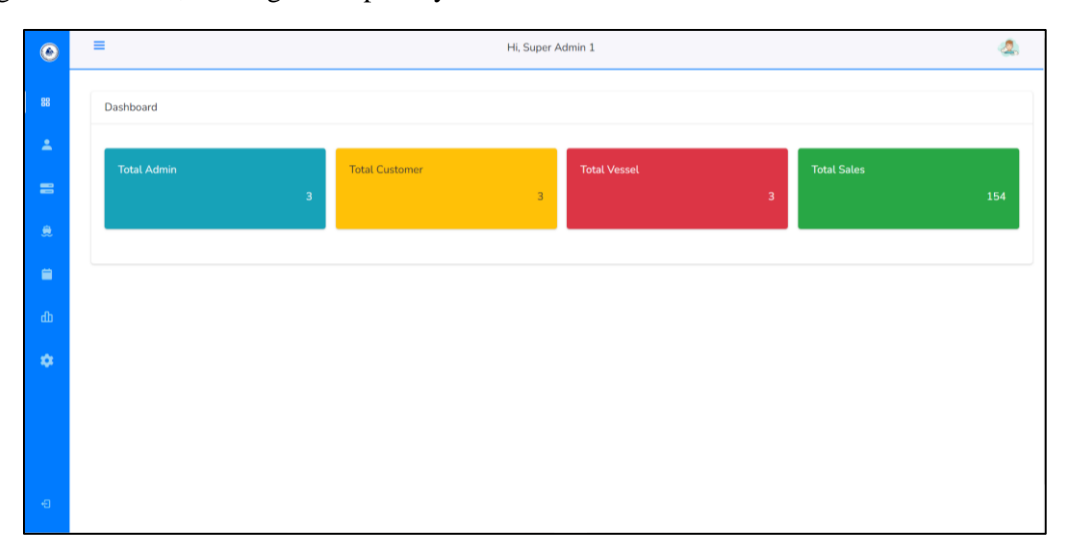

#### **Figure 17: Admin dashboard**

<span id="page-12-1"></span>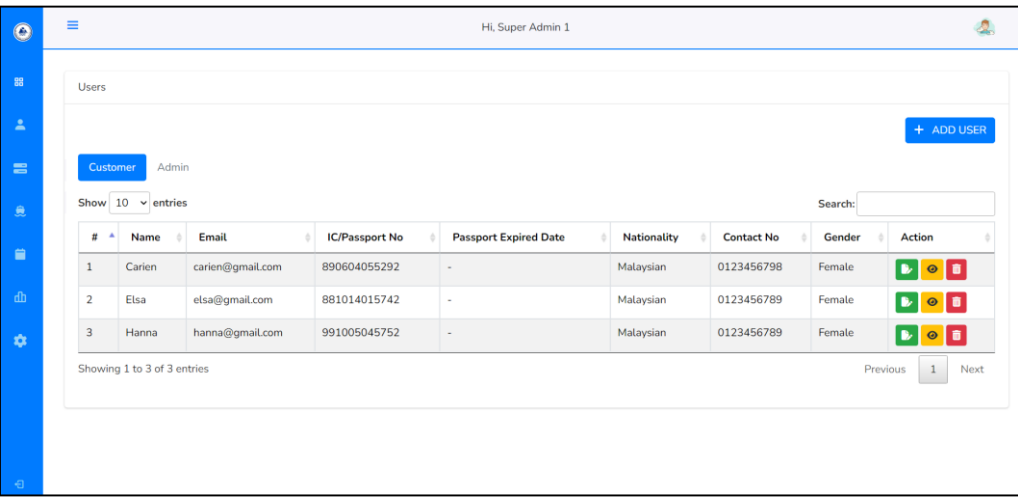

**Figure 18: User management module**

<span id="page-13-1"></span>

| $\equiv$<br>Hi, Super Admin 1 |                             |               |                   |          |                         |                     |              |                       |            |                     |                     |               |                               |
|-------------------------------|-----------------------------|---------------|-------------------|----------|-------------------------|---------------------|--------------|-----------------------|------------|---------------------|---------------------|---------------|-------------------------------|
| Ferry                         |                             |               |                   |          |                         |                     |              |                       |            |                     |                     |               |                               |
|                               |                             |               |                   |          |                         |                     |              |                       |            |                     |                     |               | + ADD VESSEL                  |
|                               | Show $10 \times$ entries    |               |                   |          |                         |                     |              |                       |            |                     | Search:             |               |                               |
| ٨<br>$\#$                     | Image                       | Name          | Modal             | Capacity | Year of<br><b>Build</b> | Year of<br>Register | Depth<br>(M) | <b>Breadth</b><br>(M) | LOA<br>(M) | <b>GRT</b><br>(TON) | <b>NRT</b><br>(TON) | <b>Status</b> | <b>Action</b>                 |
|                               |                             | <b>BAH001</b> | Catamaran         | 280      | 2015                    | 2017                | 1.5          | 12                    | 15         | 100                 | 80                  | Active        | $\circ$ $\circ$<br>$\bullet$  |
| $\overline{2}$                |                             | <b>BAH002</b> | Passenger<br>Ship | 280      | 2017                    | 2019                | 1.5          | 12                    | 28         | 100                 | 55                  | Active        | $\bullet$ $\bullet$ $\bullet$ |
|                               | Showing 1 to 2 of 2 entries |               |                   |          |                         |                     |              |                       |            |                     |                     | Previous      | $\mathbf{1}$<br>Next          |

**Figure 19: Vessel Module**

<span id="page-13-0"></span>The administrator can generate a report that shows the total number of passengers on a daily or monthly basis. The report's data will include the total number of sales and the total profit. Meanwhile, the price of the ferry ticket is determined by the seat booked. As a result, a sales report on the total number of sold tickets will be generated with details in PDF. [Figure 20](#page-13-2) shows the sales record module, [Figure 22](#page-14-0) shows the generated sales report sample, while [Figure 23](#page-14-1) shows the code segment for sales record generated pdf session.

| $\equiv$ |                     |                          |                       |                  |                     | Hi, Super Admin 1 |                 |                                                          |                                                      |                   |  |  |  |
|----------|---------------------|--------------------------|-----------------------|------------------|---------------------|-------------------|-----------------|----------------------------------------------------------|------------------------------------------------------|-------------------|--|--|--|
|          | <b>Sales Report</b> |                          |                       |                  |                     |                   |                 |                                                          |                                                      |                   |  |  |  |
|          |                     |                          |                       |                  |                     |                   |                 |                                                          |                                                      | + GENERATE REPORT |  |  |  |
|          |                     | Show $10 \times$ entries |                       |                  |                     |                   |                 |                                                          | Search:                                              |                   |  |  |  |
|          | Ħ                   | <b>Depart</b><br>Date    | <b>Depart</b><br>Time | Origin           | <b>Destination</b>  | Ferry             | Seat            | <b>Passenger Details</b>                                 | <b>Emergency Contact Details</b>                     | <b>Action</b>     |  |  |  |
|          | $\mathbf{1}$        | 2022-07-04               | 15:00:00              | Kuala Terengganu | <b>Pulau Redang</b> | <b>BAH002</b>     | E03             | & Elaine<br>€ 0187651010<br>elaineong1099@gmail.com      | Yee Lin Ong<br>€ 0187651010<br>ongyeelin10@gmail.com |                   |  |  |  |
|          | $\overline{2}$      | 2022-07-04               | 09:00:00              | Kuala Terengganu | Pulau Redang        | <b>BAH001</b>     | F10             | Ong Yee Lin<br>€ 0187651010<br>elaineong1099@gmail.com   | $2$ Mark<br>€ 0187651010<br>mark@gmail.com           | 10                |  |  |  |
|          | 3                   | 2022-07-06               | 15:00:00              | Pulau Redang     | Kuala Terengganu    | <b>BAH002</b>     | F25             | Cong Yee Lin<br>€ 0187651010<br>elaineong1099@gmail.com  | Mark<br>€ 0187651010<br>mark@qmail.com               |                   |  |  |  |
|          | $\overline{4}$      | 2022-07-04               | 09:00:00              | Kuala Terengganu | Pulau Redang        | <b>BAH001</b>     | CO <sub>2</sub> | 2 Ong Yee Lin<br>€ 0187651010<br>elaineong1099@gmail.com | Yee Lin Ong<br>€ 0187651010<br>ongyeelin10@gmail.com | 10                |  |  |  |
|          | 5                   | 2022-07-06               | 15:00:00              | Pulau Redang     | Kuala Terengganu    | <b>BAH002</b>     | F09             | Ong Yee Lin<br>€ 0187651010<br>------                    | Yee Lin Ong<br>€ 0187651010                          | 10                |  |  |  |

**Figure 20: Sales record module**

<span id="page-13-2"></span>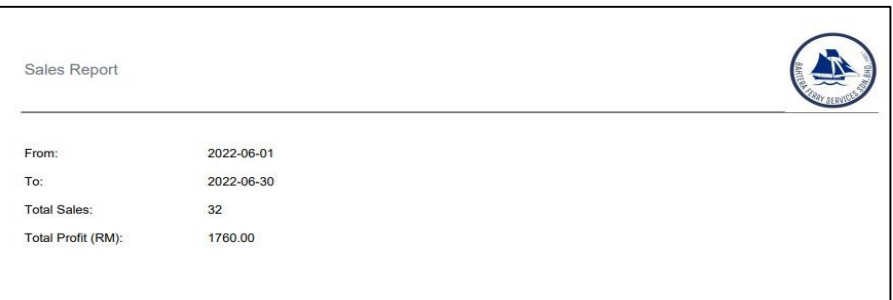

| Sales Report                 |          |                  |                  |               |                 |                |                |                      |                      |
|------------------------------|----------|------------------|------------------|---------------|-----------------|----------------|----------------|----------------------|----------------------|
|                              |          |                  |                  |               |                 |                |                |                      |                      |
|                              |          |                  |                  |               |                 |                |                |                      |                      |
|                              |          |                  |                  |               |                 |                |                |                      |                      |
|                              |          |                  |                  |               |                 |                |                |                      |                      |
| Depart Dal Depart ' Origin   |          |                  | Destination      | Ferry         | Seat            | Passenger Name | Contact No.    | <b>Contact Email</b> | <b>Purchase Date</b> |
| 2022-07-04<br>$\mathbf{1}$   | 09:00:00 | Kuala Terengganu | Pulau Redang     | <b>BAH001</b> | F11             | Henry          | 01112345678    | henry@amail.com      | 2022-06-05 15:15:21  |
| 2 2022-07-06                 | 15:00:00 | Pulau Redang     | Kuala Terengganu | <b>BAH002</b> | K30             | Henry          | 01112345678    | henry@gmail.com      | 2022-06-05 15:15:21  |
| 3 2022-07-04                 | 15:00:00 | Kuala Terengganu | Pulau Redang     | <b>BAH002</b> | <b>J29</b>      | Man            | 0111111112     | man@gmail.com        | 2022-06-06 00:34:00  |
| 2022-07-06<br>$\overline{a}$ | 09:00:00 | Pulau Redang     | Kuala Terengganu | <b>BAH001</b> | C <sub>30</sub> | Man            | 0111111112     | man@gmail.com        | 2022-06-06 00:34:00  |
| 5 2022-07-04                 | 09:00:00 | Kuala Terengganu | Pulau Redang     | <b>BAH001</b> | A30             | Jack           | 0119874563     | jack@gmail.com       | 2022-06-06 00:38:31  |
| 2022-07-06<br>6              | 09:00:00 | Pulau Redang     | Kuala Terengganu | <b>BAH001</b> | A29             | Jack           | 0119874563     | jack@gmail.com       | 2022-06-06 00:38:31  |
| $\overline{7}$<br>2022-07-04 | 09:00:00 | Kuala Terengganu | Pulau Redang     | <b>BAH001</b> | <b>B30</b>      | Alan           | 0122345678     | alan@gmail.com       | 2022-06-06 00:45:12  |
| 8 2022-07-06                 | 15:00:00 | Pulau Redang     | Kuala Terengganu | <b>BAH002</b> | .130            | Alan           | 0122345678     | alan@omail.com       | 2022-06-06 00:45:12  |
| 9 2022-07-04                 | 09:00:00 | Kuala Terengganu | Pulau Redang     | <b>BAH001</b> | C30             | Moon           | 321            | moon@gmail.com       | 2022-06-06 00:57:09  |
| 10 2022-07-06                | 09:00:00 | Pulau Redang     | Kuala Terengganu | <b>BAH001</b> | <b>B29</b>      | Moon           | 321            | moon@gmail.com       | 2022-06-06 00:57:09  |
| 2022-07-04<br>11             | 15:00:00 | Kuala Terengganu | Pulau Redang     | <b>BAH002</b> | F30             | Calvin         | 888            | calvin@gmail.com     | 2022-06-06 01:21:40  |
| 2022-07-06<br>12             | 09:00:00 | Pulau Redang     | Kuala Terengganu | <b>BAH001</b> | C29             | Calvin         | 888            | calvin@gmail.com     | 2022-06-06 01:21:40  |
| 13 2022-07-04                | 15:00:00 | Kuala Terengganu | Pulau Redang     | <b>BAH002</b> | G30             | Eddy           | 0123333333     | eddy@gmail.com       | 2022-06-06 01:32:12  |
| 2022-07-06<br>14             | 09:00:00 | Pulau Redang     | Kuala Terengganu | <b>BAH001</b> | F30             | Eddy           | 0123333333     | eddy@gmail.com       | 2022-06-06 01:32:12  |
| 15 2022-07-04                | 15:00:00 | Kuala Terengganu | Pulau Redang     | <b>BAH002</b> | <b>H30</b>      | Nasi           | 01             | goreng@gmail.com     | 2022-06-06 01:47:05  |
| 16 2022-07-06                | 15:00:00 | Pulau Redang     | Kuala Terengganu | <b>BAH002</b> | 130             | Nasi           | 01             | goreng@gmail.com     | 2022-06-06 01:47:05  |
| 17 2022-07-04                | 09:00:00 | Kuala Terengganu | Pulau Redang     | <b>BAH001</b> | K30             | Alice          | 01             | inn@gmail.com        | 2022-06-06 01:50:24  |
| 2022-07-06<br>18             | 09:00:00 | Pulau Redang     | Kuala Terengganu | <b>BAH001</b> | G30             | Alice          | 01             | inn@gmail.com        | 2022-06-06 01:50:24  |
| 19 2022-07-04                | 15:00:00 | Kuala Terengganu | Pulau Redang     | <b>BAH002</b> | E30             | Andrew         | 222            | andrew               | 2022-06-08 00:47:08  |
| 2022-07-06<br>20             | 09:00:00 | Pulau Redang     | Kuala Terengganu | <b>BAH001</b> | <b>H30</b>      | Andrew         | 222            | andrew               | 2022-06-08 00:47:08  |
| 2022-07-04<br>21             | 15:00:00 | Kuala Terengganu | Pulau Redang     | <b>BAH002</b> | D30             | А              | 111            | А                    | 2022-06-08 01:17:51  |
| 22 2022-07-06                | 09:00:00 | Pulau Redang     | Kuala Terengganu | <b>BAH001</b> | E30             | A              | 111            | A                    | 2022-06-08 01:17:51  |
| 23 2022-07-04                | 15:00:00 | Kuala Terengganu | Pulau Redang     | <b>BAH002</b> | <b>B22</b>      | Z1             | Z <sub>3</sub> | Z <sub>2</sub>       | 2022-06-08 01:21:09  |
| 2022-07-06<br>24             | 09:00:00 | Pulau Redang     | Kuala Terengganu | <b>BAH001</b> | K27             | Z <sub>1</sub> | Z <sub>3</sub> | 72                   | 2022-06-08 01:21:09  |
| 25 2022-07-04                | 09:00:00 | Kuala Terengganu | Pulau Redang     | <b>BAH001</b> | C27             | P <sub>1</sub> | Cinum          | Clemail              | 2022-06-08 01:24:04  |
| 2022-07-06<br>26             | 09:00:00 | Pulau Redang     | Kuala Terengganu | <b>BAH001</b> | K15             | P <sub>1</sub> | Clnum          | Clemail              | 2022-06-08 01:24:04  |
| 27<br>2022-07-04             | 09:00:00 | Kuala Terengganu | Pulau Redang     | <b>BAH001</b> | K25             | $\overline{a}$ | ь              | b                    | 2022-06-08 01:25:59  |
| 28 2022-07-06                | 09:00:00 | Pulau Redang     | Kuala Terengganu | <b>BAH001</b> | A17             | $\mathbf{a}$   | b              | b                    | 2022-06-08 01:25:59  |

**Figure 21: Generated sales record pdf sample – page 1**

**Figure 22: Generated sales record pdf sample – page 2 (continue)**

<span id="page-14-0"></span>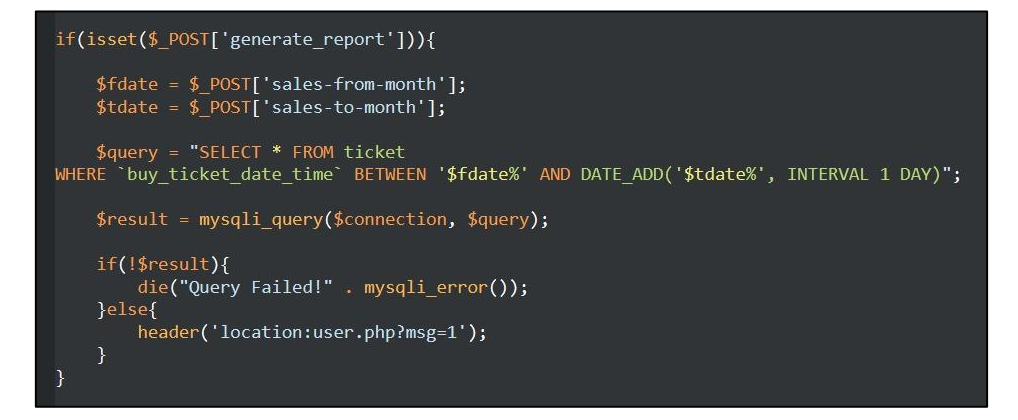

**Figure 23: Code segment for sales record generate pdf session**

<span id="page-14-1"></span>In the payment module, the user can pay with PayPal or Cash by clicking the button as illustrated in [Figure 24.](#page-15-0) After the payment procedure for ferry tickets, an enclosed pdf consisting of passenger's details, ticket information, seat number, and boarding time as well as origin/destination will be sent to the payer's email. The code section to integrate the PayPal payment gateway is depicted in [Figure 25.](#page-15-1)

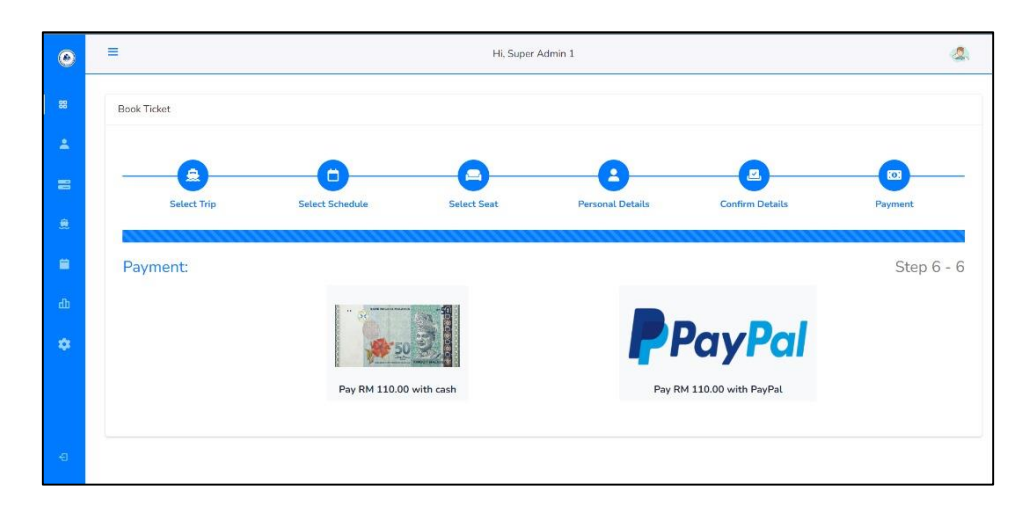

**Figure 24: PayPal or Cash Payment**

<span id="page-15-0"></span>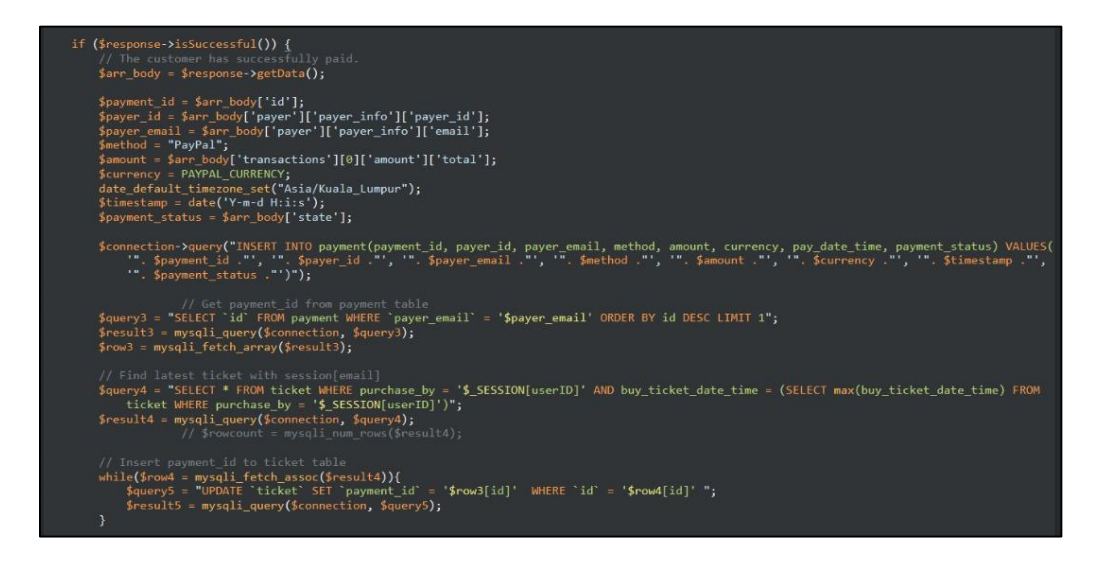

**Figure 25: Code section to integrate the PayPal payment gateway**

<span id="page-15-1"></span>A boarding scanner is made out of an Arduino UNO component that has two modes: check-in and check-out. In check-in mode, it can read, validate data from a QR code, and update the check-in time (the moment when the user boards) at the back-end system. The LED will emit green light if the QR code is legitimate. Otherwise, the LED will emit red light. In check-out mode, the machine can read and validate data from QR codes while also updating the check-out time (the time when the user arrives) at the back-end system. If the QR code is not legitimate, the LED will emit red light, else green. [Figure](#page-16-0)  [26](#page-16-0) illustrates Arduino LED date and QR code boarding scanner while [Figure 27](#page-16-1) shows Arduino LED gate controlled code.

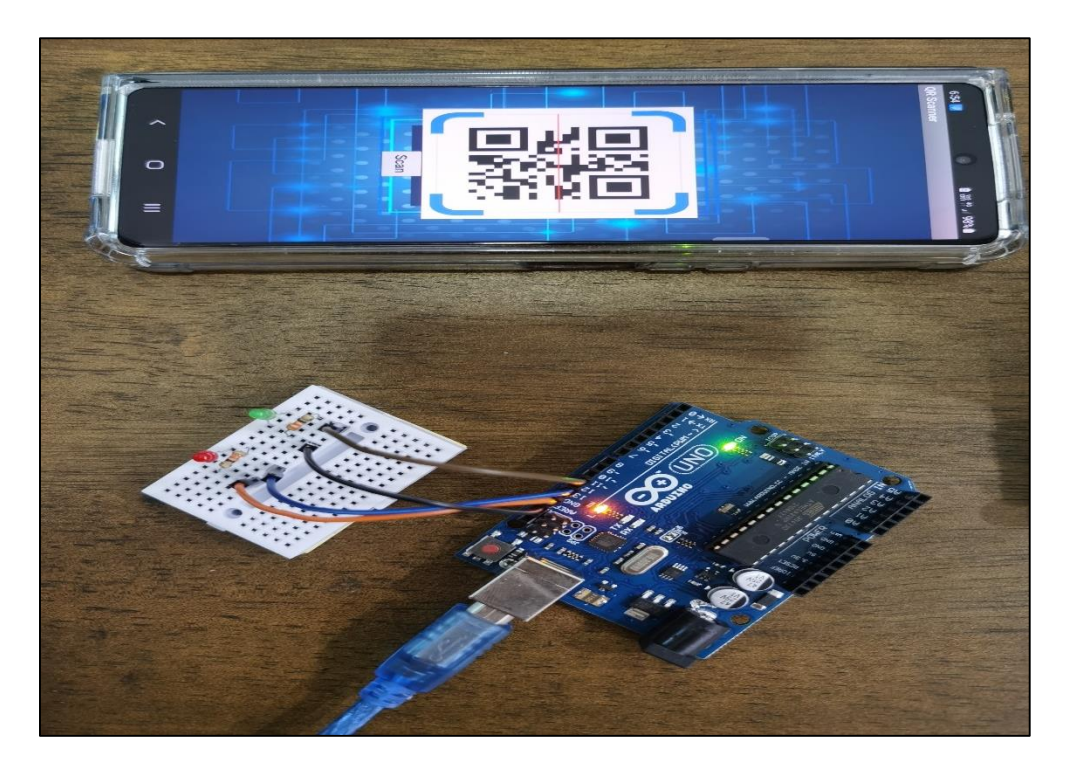

**Figure 26: Arduino LED Gate and QR Code Boarding Scanner**

<span id="page-16-0"></span>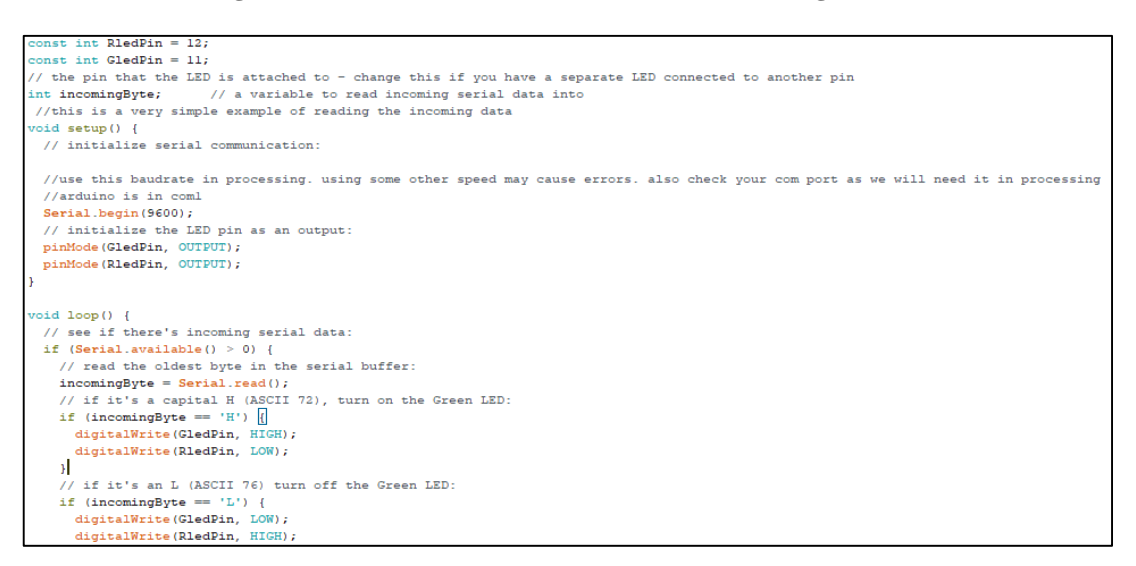

**Figure 27: Arduino LED Gate Controlled Code**

## <span id="page-16-1"></span>4.5 User Acceptance Test (UAT)

UAT is a type of testing in which the end user or client verifies and accepts the software system before it is moved to the production environment. UAT assists developers in determining the satisfaction of the end user to confirm the quality of the application under test. [Table 7](#page-17-0) shows the test category of the proposed system[, Table 8](#page-17-1) shows the result of UAT of the proposed system from the end user, an[d Table](#page-19-0)  [11Table 11](#page-19-0) shows the security checklist of the proposed system.

<span id="page-17-0"></span>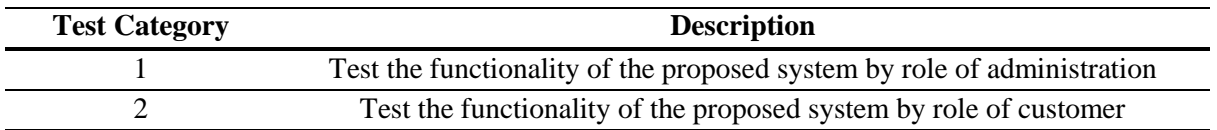

## **Table 7: Test category of the proposed system**

## <span id="page-17-1"></span>**Table 8: Result of UAT of the proposed system from end user**

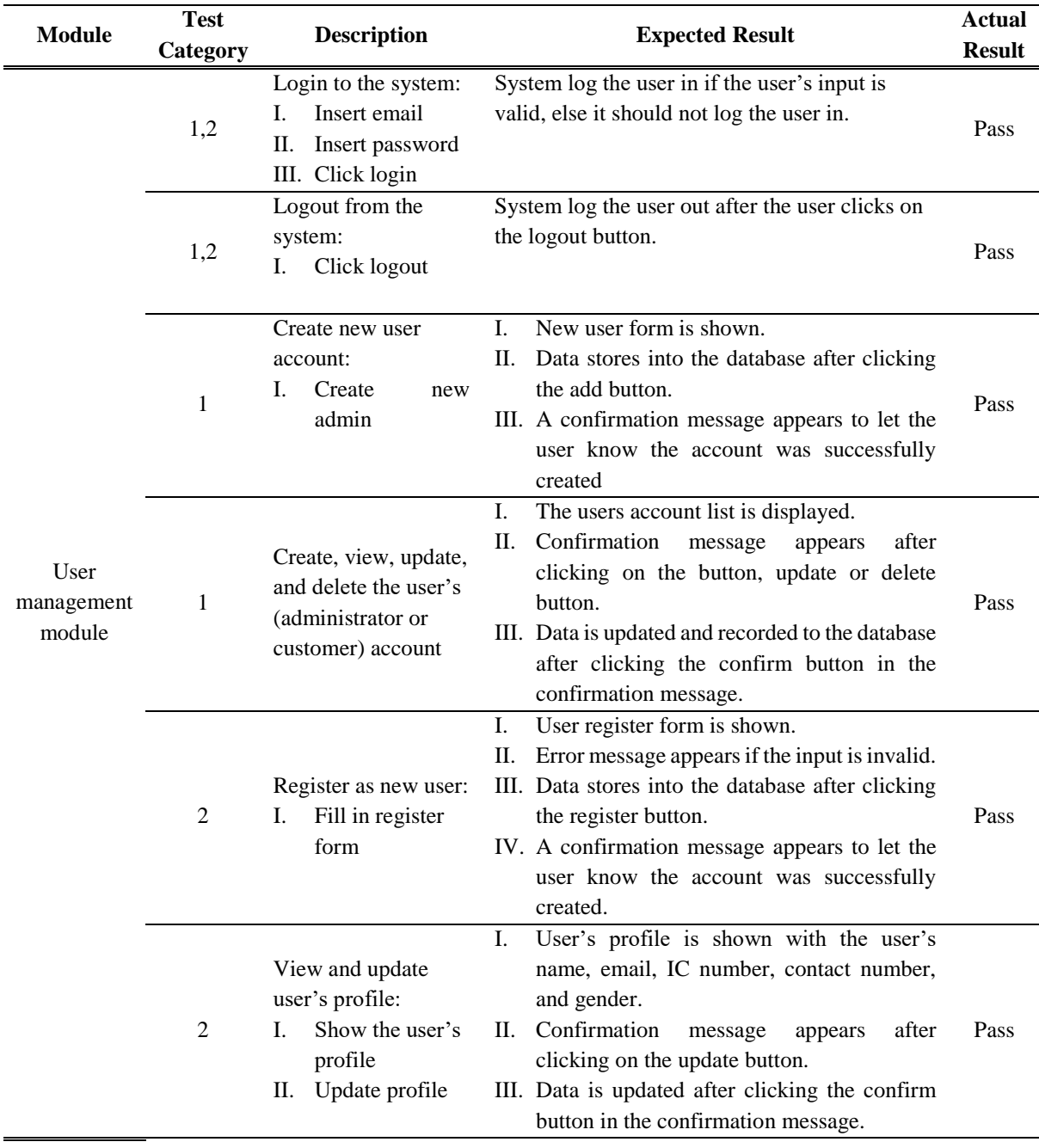

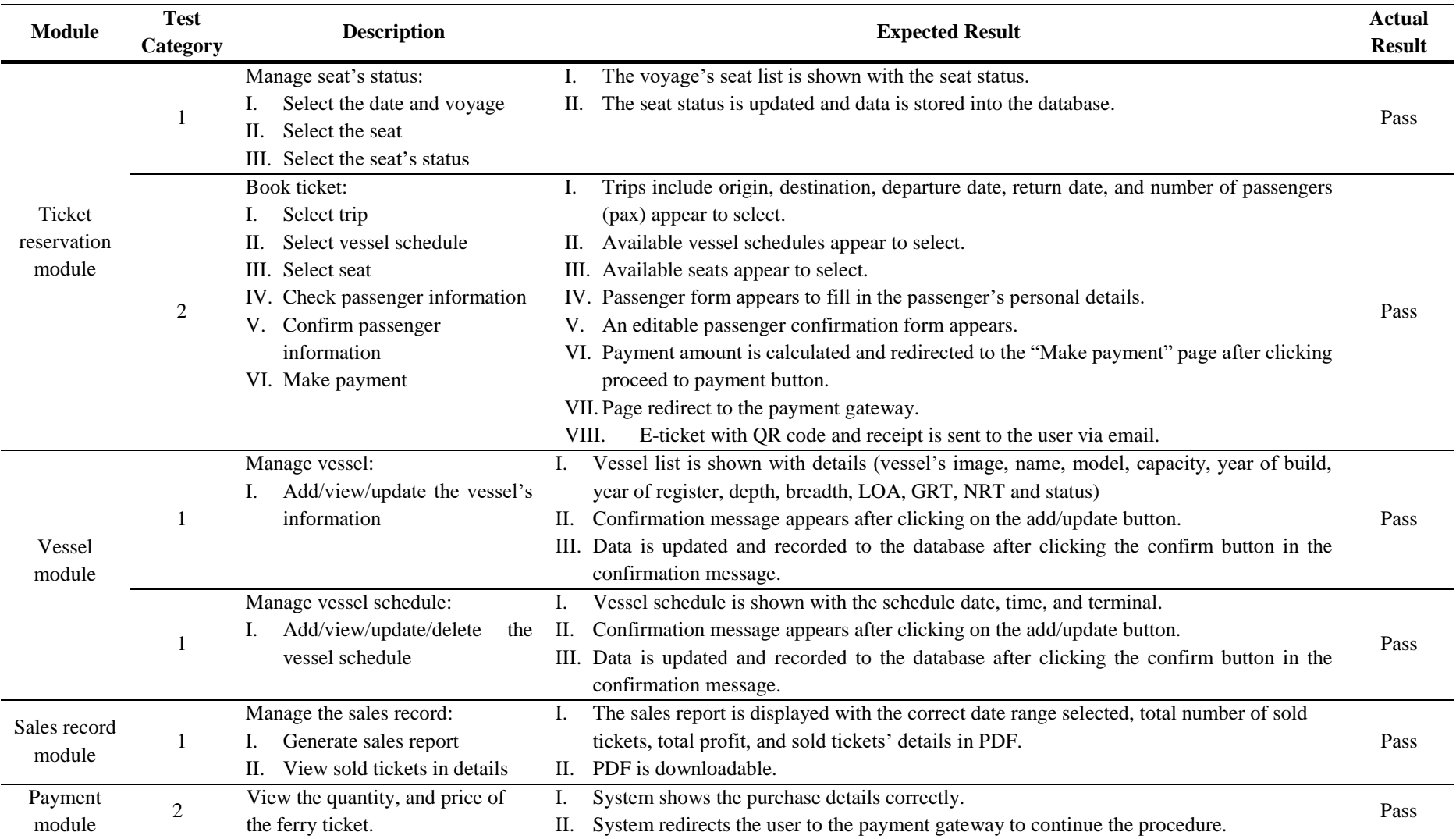

## **Table 9: Result of UAT of the proposed system from end user (continue)**

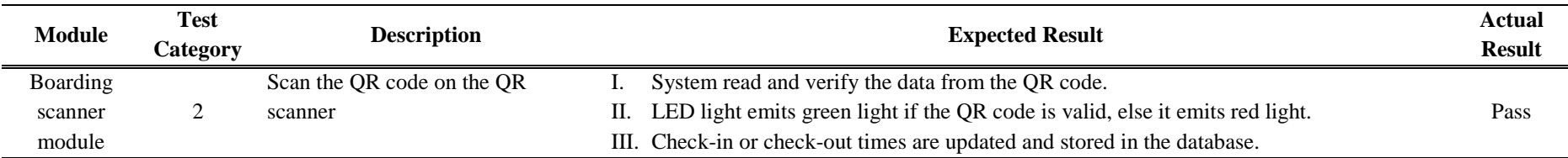

#### **Table 10: Result of UAT of the proposed system from end user (continue)**

### **Table 11: Security checklist for the proposed system**

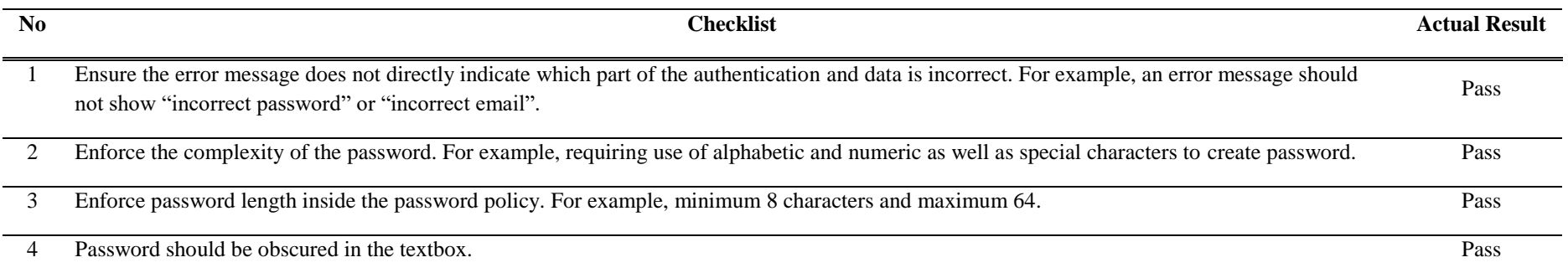

## **6. Conclusion**

Upon completing this project, an IoT-based ferry e-ticketing system with QR code will be launched. This IoT-based e-ticketing system with QR code is recommended for use by Bahtera Ferry Services Sdn. Bhd. It simplifies things for customers while also cutting the cost of making the call and printing all of the tickets on a single sheet of paper. The system includes QR code technology, which makes it easier for the system to record passenger verification data by scanning the QR code with a QR code scanner and an Arduino circuit. The green and red LED lights help to indicate the validity of the QR code. In the future, this system will be maintained and upgraded to fix bugs and errors and make improvements.

#### <span id="page-19-0"></span>**Acknowledgment**

The authors would like to thank the Faculty of Computer Science and Information Technology, Universiti Tun Hussein Onn Malaysia for its support*.*

#### **References**

- [1] Biddulph, R., & Scheyvens, R. (2018). Introducing inclusive tourism. *International Journal of Tourism Space, Place and Environment, 20*(4), 583-588. doi:10.1080/14616688.2018.1486880
- [2] Dennis, A., Wixom, B. H., & Roth, R. M. (2012). *System Analysis And Design* (5th ed.). Hoboken, New Jersey: John Wiley & Sons. Retrieved from http://www.uoitc.edu.iq/images/documents/informaticsinstitute/Competitive\_exam/Systemanalysisanddesign.pdf
- [3] Freeman, J. (2021). *Complete Guide to Architecture Diagrams*. Retrieved from https://www.edrawsoft.com/architecture-diagram.html
- [4] K.Talley, W. (2021). Passenger Ferry Vessels and Cruise Ships: Safety and Security. *International Encyclopedia of Transportation*, 290-295. doi:https://doi.org/10.1016/B978-0- 08-102671-7.10138-1.
- [5] Law office Malaysia. (2016). *Maritime Law in Malaysia*. Retrieved from Law Malaysia: https://www.lawofficemalaysia.com/maritime-law-in-malaysia
- [6] Miniwatts Marketing Group. (2021). *Internet Growth Statistics 1995 to 2019 - the Global Village Online*. Retrieved from Internet World Statistics: https://www.internetworldstats.com/emarketing.htm
- [7] Notepub. (2021). *SDLC – Prototyping Model*. Retrieved from Notepub: https://notepub.io/notes/software-engineering/software-development-life-cycle/sdlcprototyping-model/
- [8] NY. (2020). Section III:2 System Requirements Analysis. In J. T. Dillon, & M. McCormack, *NYS Project Management Guidebook* (pp. 31-70). New York State Office for Technology. Retrieved from https://its.ny.gov/sites/default/files/documents/systemreq.pdf
- [9] Russell Publishing Limited. (2021). *Examining the cost benefits of contactless e-ticketing in public transport*. Retrieved from Intelligent Transport: https://www.intelligenttransport.com/transport-articles/115016/electronic-tickets-yield-costsavings-of-up-to-85/
- [10] Serap, R., Jabai, D. R., Kamu, A., Hassan, D., & Adam, N. M. (2017). Passengers perception on safety level of ferry transport: A case study in Labuan island, Malaysia. *Journal of Advanced Research in Social and Behavioural Sciences, 6*(1), 7-17 . Retrieved from https://www.akademiabaru.com/doc/ARSBSV6\_N1\_P7\_17.pdf
- [11] Techrish Solutions. (2021). *The 7 Phases of Web Development Life Cycle*. Retrieved from Techrish: https://techrish.com/the-7-phases-of-web-development-life-cycle/
- [12] Yuzri, E. (2021). *HSC PASSENGER FERRY RESEARCH MALAYSIA MARKET STUDY SUPPLY AND DEMAND*. Retrieved from Academia.edu: https://www.academia.edu/40951773/HSC\_PASSENGER\_FERRY\_RESEARCH\_MALAYS IA MARKET STUDY SUPPLY AND DEMAND
- [13] Zameer, M. A., & Logeswaran, R. (2020). WEB-BASED FERRY BOOKING SYSTEM WITH LIVE LOCATION TRACKING. *Journal of critical reviews, 7*(3), 110-113. doi:http://dx.doi.org/10.31838/jcr.07.03.21